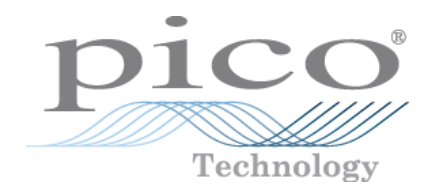

# **PicoScope ® 5000 A 和 B 系列**

灵活分辨率示波器

用户指南

ps5000ab.zhs r5

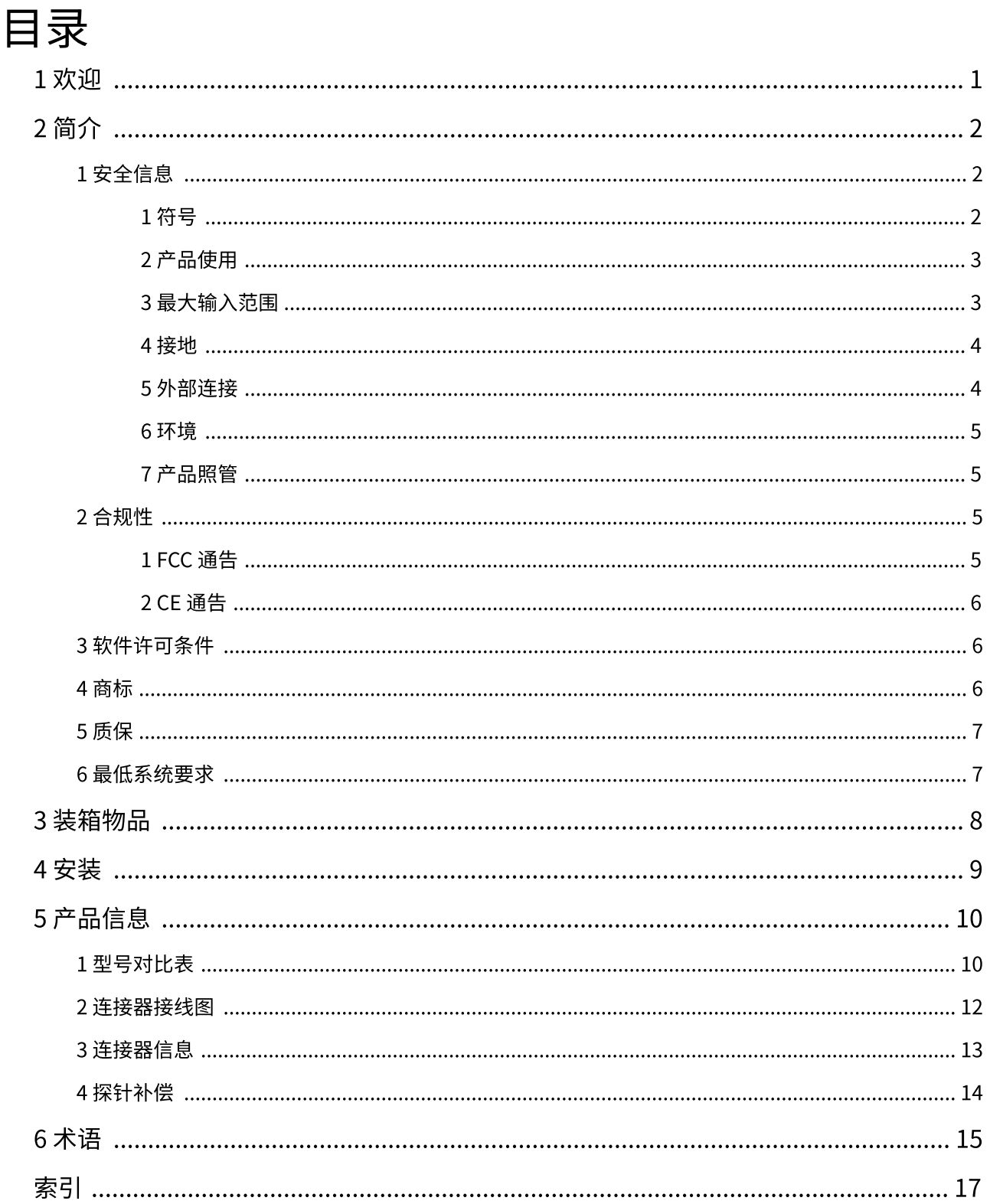

## <span id="page-2-0"></span>1 欢迎

感谢您从 Pico Technology 购买 **PicoScope 5000 系列灵活分辨率示波器!** Pico Technology 的 PicoScope 5000 A 和 B 系列灵活分辨率示波器是 一系列高规格实时测量仪器,可连接到计算机的 USB 端口并使用 PicoScope 软件作为示波器和频谱分析仪工作。这些多功能示波器在 便携性、分辨率、大容量存储器、快速采样率和高带宽方面具有各种 选项,广泛适用于各种应用。

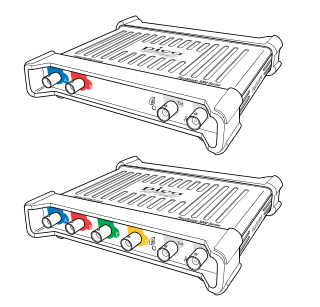

型号 A 是带有函数发生器的高速便携式示波器:

PicoScope 5242A PicoScope 5243A PicoScope 5244A

PicoScope 5442A PicoScope 5443A PicoScope 5444A

型号 B 与型号 A 类似,但是带有任意波形发生器 [\(AWG](#page-16-1)) 和更大容量内存:

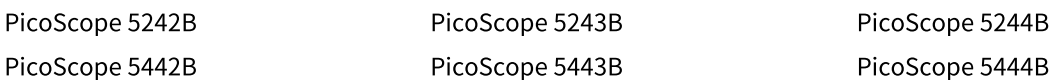

以下是 PicoScope 5000 A 和 B 系列示波器可提供的部分优点:

- · **可编程性:** PicoScope 5000A SDK 允许您使用您选择的编程语言编写自己的程序,以控制示波器的所有功 能。使用 API 函数,您可以开发自己的程序来收集和分析来自示波器的数据。有关更多信息,请参见 《PicoScope 5000 系列 (A API) 程序员指南》。
- · **长期支持:** 可从我们[的网站下](http://www.picotech.com)载软件升级和测试版。您还可以致电或发送电子邮件给我们的技术专家获取 支持,或访问我们的<u>支持论坛</u>。所有这些服务在整个产品生命周期内均免费提供。
- · **五年质保:** 从购买之日起算,对示波器提供五年质保,保证不存在生产缺陷。

有关 PicoScope 5000 A 和 B 系列示波器的更多信息,请参见本手册和 PicoScope 5000 系列数据表中的[型号](#page-11-0) <u>对比表</u>,该对比表提供在我们的<u>[网站](http://www.picotech.com)</u>上。

## <span id="page-3-0"></span>2 简介

## 2.1 安全信息

为防止可能发生的电击、火灾、人身伤害或产品损坏,请仔细阅读这些安全信息,然后再尝试安装或使用本产 品。此外,请遵循普遍公认的所有用电工作安全做法和程序。

本产品已根据欧洲标准出版物 EN 61010-1: 2010 设计和测试,出厂时状态安全。本指南包含下列安全说明:

**警告** 表示存在可能造成人身伤害或死亡的条件或做法。

**小心** 表示存在可能造成相连产品或设备损坏的条件或做法。

除非另有说明,否则这些安全说明的每一个都适用于本《用户指南》涵盖的所有 PicoScope 5000 系列示波 器。

### <span id="page-3-1"></span>2.1.1 符号

这些安全和电气符号可能出现在产品上和本指南中。

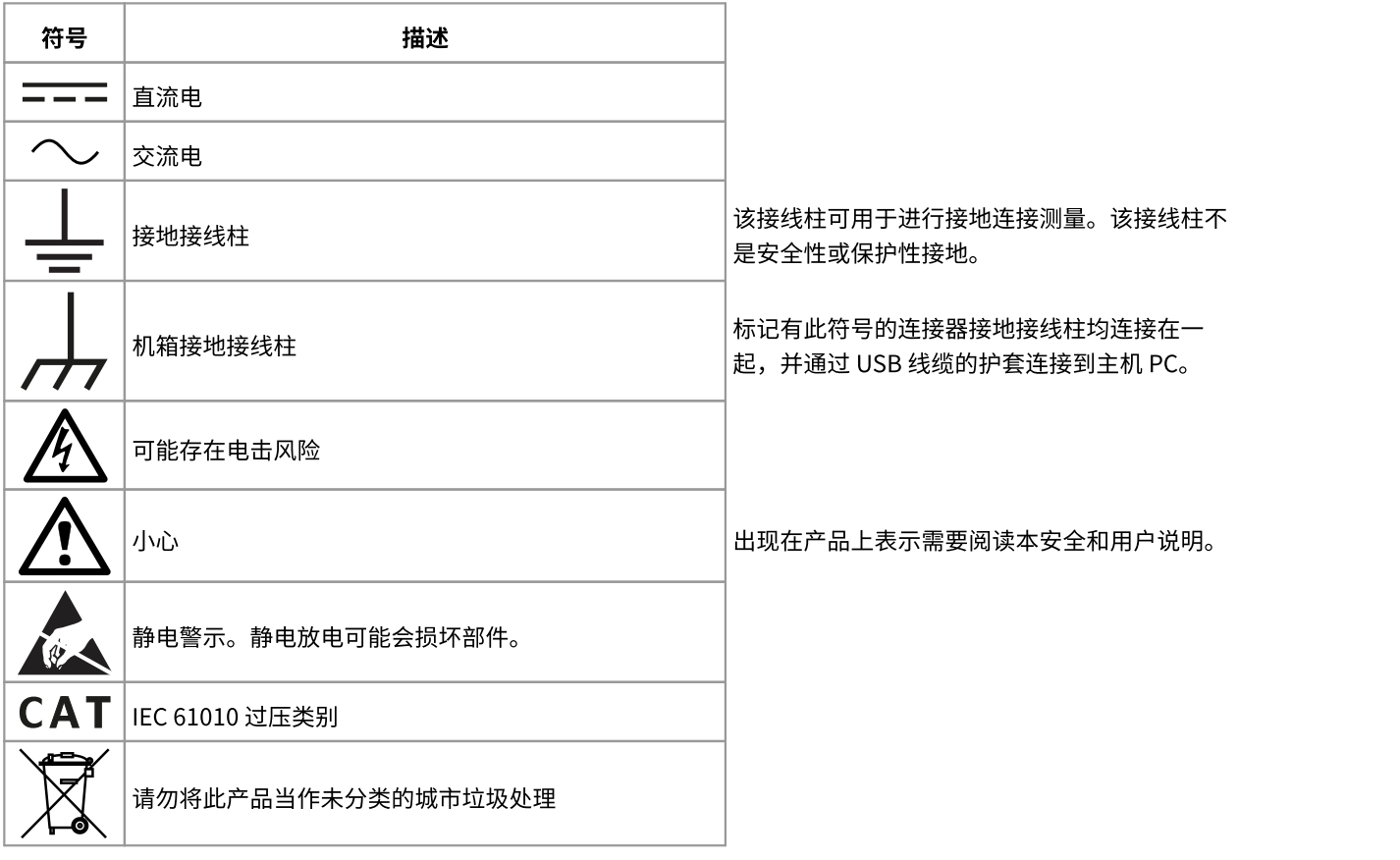

### <span id="page-4-0"></span>2.1.2 产品使用

**警告**

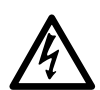

为防止造成人身伤亡,必须按指示使用产品,且仅使用提供或建议的附件。如果未按制造商指定 的方式使用产品,则产品所提供的保护会受到影响。

### <span id="page-4-1"></span>2.1.3 最大输入范围

遵循产品上标注的所有终端额定值和警告。

下表列出了每个示波器型号的全量程测量范围和过压保护范围。全量程测量范围是可由仪器准确测量的最高电 压。过压保护范围是不会损坏仪器的最高电压。

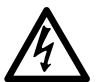

### **警告**

为防止电击,切勿尝试测量位于以下指定的全量程测量范围以外的电压。

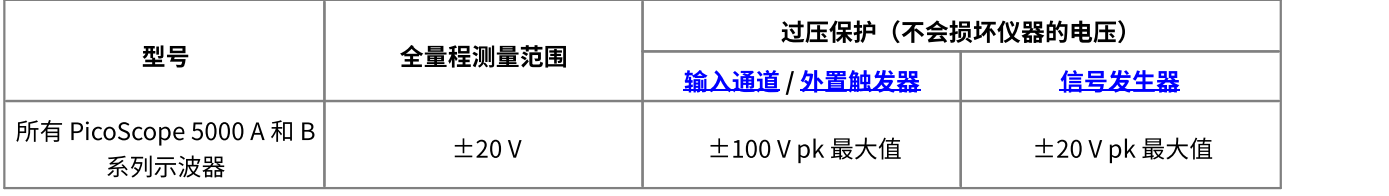

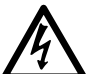

### **警告**

超过下表中的电压限值的信号在 EN 61010 标准中被定义为"危险带电"。为防止电击,操作可 能存在危险电压的设备时,请采取所有必需的安全预防措施。

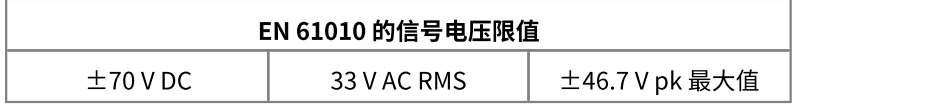

#### **警告**

PicoScope 5000 系列示波器的设计目的不是为了测量 EN 61010 中定义的危险带电信号。为防止 电击,请勿尝试测量超过上表中所示限值或指定的全量程测量范围外的电压(以较低者为准)。

#### **警告**

为防止人身伤害或死亡,示波器不得直接与主电源(线路电源)连接。如想测量主电源电压,请 使用主电源专用的差动式隔离探针,如 Pico 网站上列出的 TA041。

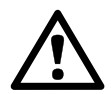

### **小心**

超出任何连接器上的过压防护范围,都有可能导致示波器和其它连接设备永久性损坏。

### <span id="page-5-0"></span>2.1.4 接地

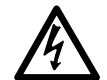

示波器通过 USB 缆线的接地连接仅是为了便于测量。示波器无防护性安全接地装置。

### **警告**

**警告**

切勿将接地输入(机箱)连接至任何电源。为防止人身伤害或死亡,请使用电压表检查示波器的 接地端与要连接的点之间是否存在明显交流或直流电压。

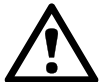

**小心**

向接地输入施加电压很可能对示波器、连接的电脑和其他设备造成永久损害。

#### **小心**

为防止接地不良引起测量误差,请始终使用示波器随附的高质量 USB 线缆。

### <span id="page-5-1"></span>2.1.5 外部连接

**警告**

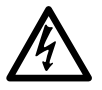

为防止人身伤害或死亡,如果提供,请仅使用随产品提供的电源线和适配器。这些电源线和适配 器已获批用于您所在国的电压和插座配置。

#### **电源选项和额定值**

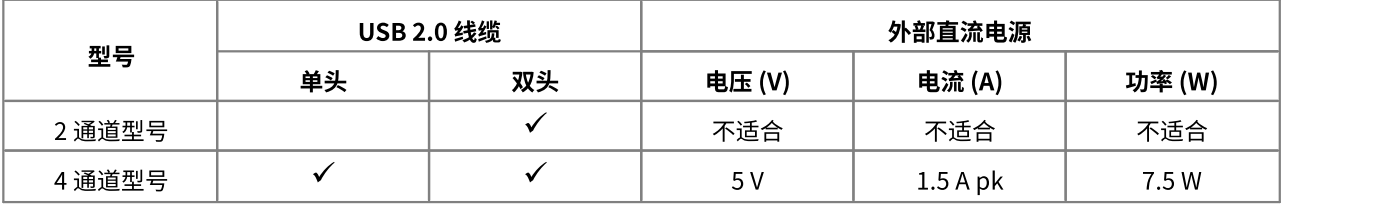

有关连接示波器的说明,请参见<mark>安装</mark>。

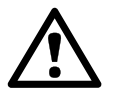

### **小心**

小心避免所有连接的导线出现机械应力或过小弯曲半径,包括所有同轴导线和连接器。处理不当 可能会造成侧壁变形,从而降低性能和测量精确。

### <span id="page-6-0"></span>2.1.6 环境

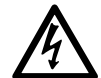

为防止人身伤害或死亡,请勿在潮湿的条件下或者周围有爆炸性气体或蒸汽时使用。

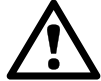

**小心**

**警告**

为防止损坏,请始终在适当的环境中使用和存储示波器。

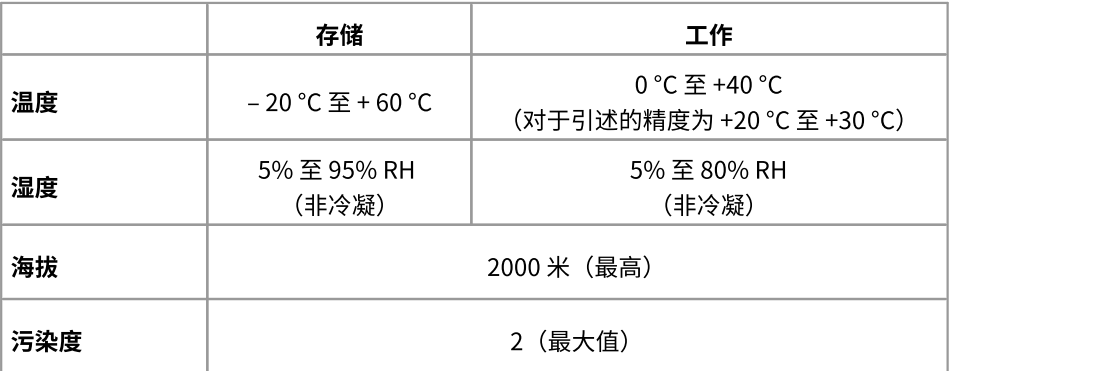

### <span id="page-6-1"></span>2.1.7 产品照管

本产品不含可由用户维修的部件。维修、保养和校准需要专用的测试设备且必须仅由 Pico Technology 或获批 的服务提供商执行。除非属于 Pico 五年质保范围,否则这些服务可能需要收费。

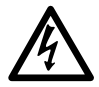

为防止人身伤害或死亡,请勿使用出现任何损坏的产品;如果您担心出现任何异常操作,请立即 停止使用。

#### **警告**

**警告**

为了防止电击,请勿乱动或拆卸示波器、箱部件、连接器或配件。

#### **警告**

清洁产品时,请使用软布以及温和肥皂溶液或洗涤剂水。为了防止电击,切勿让示波器外壳流进 液体,否则会损坏内部的电子元件或绝缘件。

### <span id="page-6-2"></span>2.2 合规性

### 2.2.1 FCC 通告

此设备已通过测试,根据 **FCC 规则第 15 部分下属 B 部分**规定,测试结果符合 A 类数字设备的限制。这些限 制的设计目的是,当设备在商业环境中工作时,对有害干扰提供合理的保护。此设备产生、使用和可能辐射射 频能量,因此如果不按照说明手册进行安装和使用,可能会对无线电通信产生有害干扰。在住宅区域运行此设 备可能会导致有害干扰,需要用户自行出资对此进行纠正。

### <span id="page-7-0"></span>2.2.2 CE 通告

PicoScope 5000 A 和 B 系列示波器符合 **电磁兼容性 (EMC) 指令 2014/30/EU** 用途并通过 **EN 61326-1:2013 A 类辐射和抗扰性**标准测试。

该示波器还符合 **低电压指令 (LVD) 2014/35/EU** 用途,且其设计满足 **BS EN 61010-1:2010**(测量、控制和实 验室用电气设备的安全要求)标准。

### <span id="page-7-1"></span>2.3 软件许可条件

**许可证授予。**此版本软件中所包含材料属于特许资料,为非卖品。Pico Technology Limited ("Pico") 向安装 本软件的个人授予许可证,且本许可证适用下列条件。

**访问。**被许可方同意只允许了解并同意遵守这些条件的个人使用本软件。

**使用。**此版本软件仅用于 Pico 产品或者使用 Pico 采集的数据。

**版权。**此版本软件包含的所有材料(软件、文档等)的版权归 Pico 所有,Pico 保留所有权利。

**责任。**对于因使用 Pico 设备或软件所造成的任何损失或损害,Pico 及其代理概不负责,法律规定的责任除 外。

**适用性。**由于所有应用均不相同,因此 Pico 无法担保其设备或软件适用于某一特定应用。因此,用户应负责 确保产品适合于用户的应用。

**关键任务型应用。**因为软件运行在可能正在运行其他软件产品的计算机上,且可能受到来自这些其他产品的干 扰,此许可证明确排除在"任务关键型"应用中使用,例如生命支持系统。

**病毒。**尽管在生产期间对本软件不断进行了病毒监测,但是用户应当在安装本品之后负责进行病毒检查。

**支持。**没有任何软件不存在错误,但是如果您对于此软件的性能不满意,请与我们的技术支持人员联系。

## <span id="page-7-2"></span>2.4 商标

Pico Technology Limited 和 PicoScope 是 Pico Technology Limited 已在英国和其他国家/地区注册的商 标。

PicoScope 和 Pico Technology 已在美国专利和商标局注册。

Linux 是 Linus Torvalds 已在美国和其他国家/地区注册的注册商标。

Mac 和 OS X Apple Inc. 已在美国和其他国家/地区注册的商标。

Windows 是 Microsoft Corporation 已在美国和其他国家/地区注册的注册商标或商标。

### <span id="page-8-0"></span>2.5 质保

Pico Technology 保证 从发货时起算 5 年内(除非发货时有其他声明),产品材料和工艺不会出现任何缺 陷。

如果由于正常磨损、故意损坏、疏忽、异常工作条件或不遵守 Pico Technology 有关存储、安装、调试、使用 或产品维护或(如果没有提供任何建议)良好贸易实践的口头或书面建议而造成缺陷,或如果客户未经 Pico Technology 书面同意改变或维修此产品而造成缺陷,则 Pico Technology 对违反质保不承担任何责任。

### <span id="page-8-1"></span>2.6 最低系统要求

为了确保 PicoScope 5000 系列示波器正确运行,您必须拥有一台至少符合最低系统要求的计算机(如下表所 示)。PC 的功能越强大,示波器的性能就越好,采用多核处理器好处会更多。

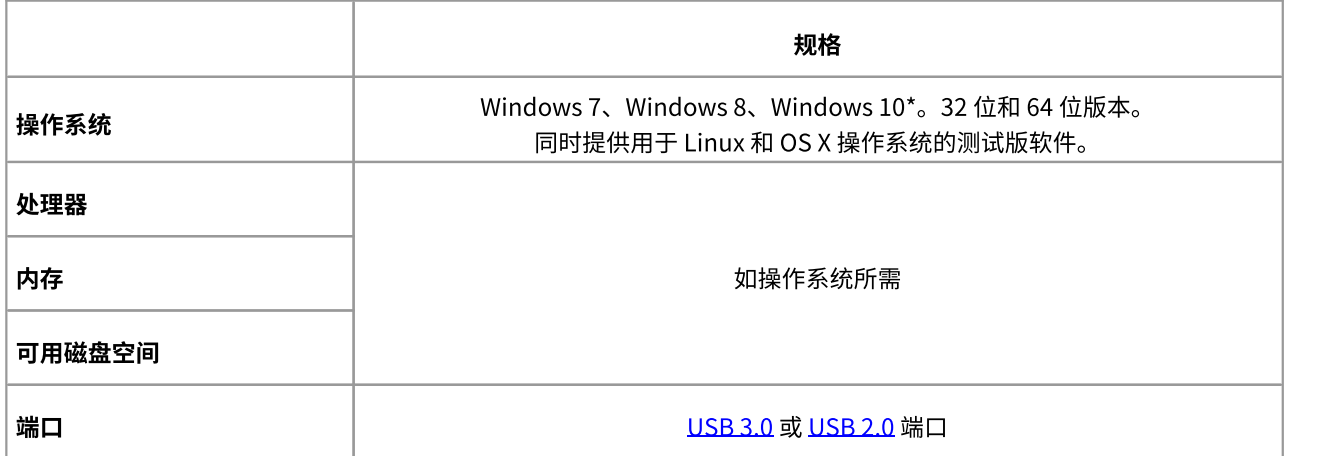

除了以上列出的 Windows 版本,PicoScope 6.11 版和 PicoSDK 与 Windows XP SP3 和 Vista SP2 兼 容。为了获得最佳性能,我们推荐使用 Windows 7 或更新版本。

## <span id="page-9-0"></span>3 装箱物品

PicoScope 5000 A 或 B 系列示波器提供有以下物件:

- · 标准 USB 线缆(仅适用于 4 通道示波器)
- · 双头 USB 线缆
- · 直流适配器(仅适用于 4 通道示波器)
- · 软件和参考文档光盘
- · 快速入门指南
- 两个或四个探针(请参见<u>型号对比表</u>获取探针详细信息)

## <span id="page-10-0"></span>4 安装

请注意以下各种电源选项。完整说明在随示波器一起提供的《快速入门指南》中。

#### **为 2 通道示波器提供电源**

使用提供的双头 USB 线缆,将您的 PicoScope 5000 系列 2 通道示波器连接到 PC 上两个未被占用且已通电的 USB 端口或 USB 集线器(参见下图 1)。

#### **为 4 通道示波器提供电源**

当使用 4 通道 PicoScope 5000 系列示波器的其中一个或两个通道时,有两种供电选项:

- 1. 如果计算机或 USB 集线器没有两个未被占用且已通电的 USB 端口, 则请使用提供的单头 USB 线缆将 PicoScope 5000 系列示波器连接到 PC 或集线器。将电源适配器插入主电源并将 DC 电缆连接到示波器背 面的 [DC 电源插座](#page-13-0) (参见下图 2)。
- 2. 如果计算机或 USB 集线器具有两个未被占用且已通电的 USB 端口,则请使用提供的双头 USB 线缆将 PicoScope 5000 系列示波器连接到 PC 或集线器上的两个端口(参见下图 1)。

当使用 4 通道 PicoScope 5000 系列示波器上的三个或四个通道时,请使用提供的单头 USB 线缆将示波器连 接到 PC 或集线器。将电源适配器插入主电源并将 DC 电缆连接到示波器背面的 [DC 电源插座](#page-13-0)(参见下图 2)。

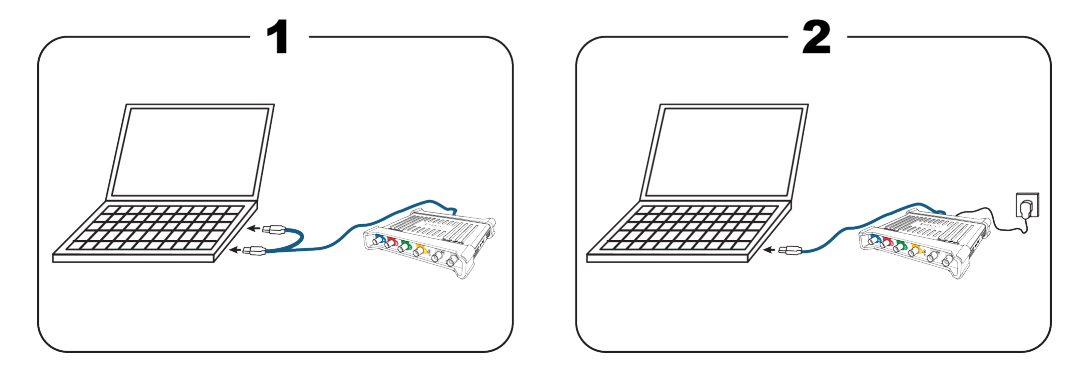

**注意:** 当示波器运行时,如果连接或断开 AC 适配器,则它会自动重启,且任何未保存的数据将丢失。

#### **检查安装**

安装 PicoScope 软件并将示波器连接到 PC 后,启动软件。软件现在应该能显示已连接到示波器输入端的任何 信号。如果已将探针连接到示波器,则当使用手指触摸探针针尖时,应该能够在示波器窗口中看到一个较小的 50 或 60 Hz 信号。

## <span id="page-11-0"></span>5 产品信息

## 5.1 型号对比表

有关完整规格和更多信息,请参见我们网站上的 [PicoScope 5000 系列页面](https://www.picotech.com/oscilloscope/5000/flexible-resolution-oscilloscope)或 PicoScope 5000 系列数据表, 该数据表可从我们的网站以及软件和参考文档光盘上获取。

### **2 通道型号**

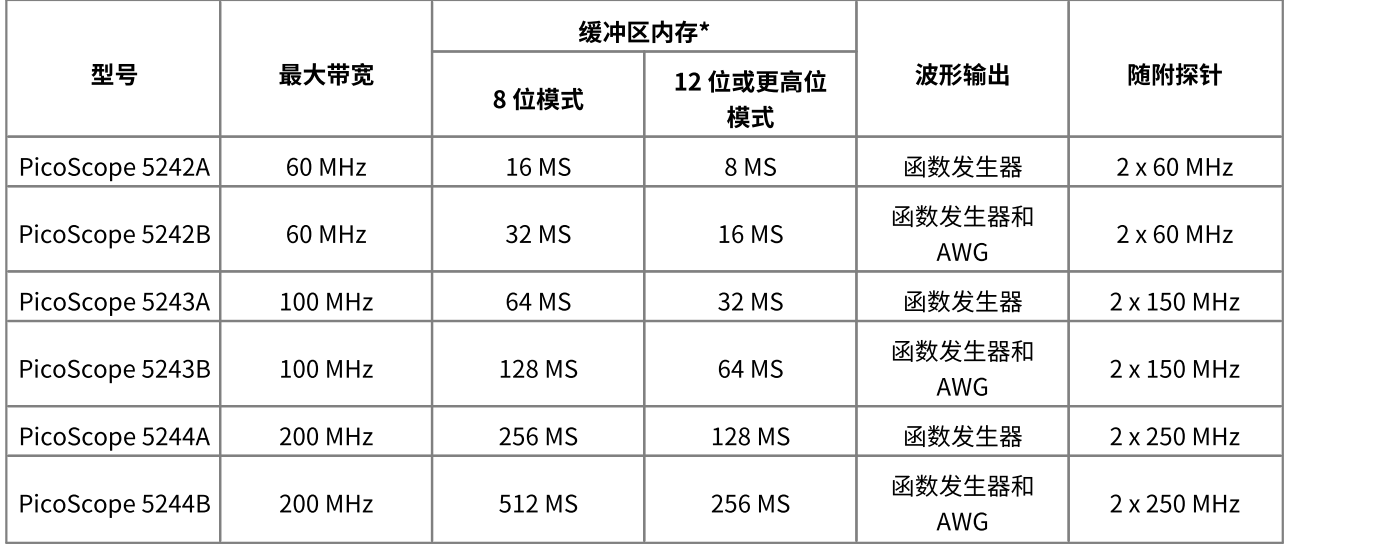

### \* 在有源通道之间共享

#### **4 通道型号**

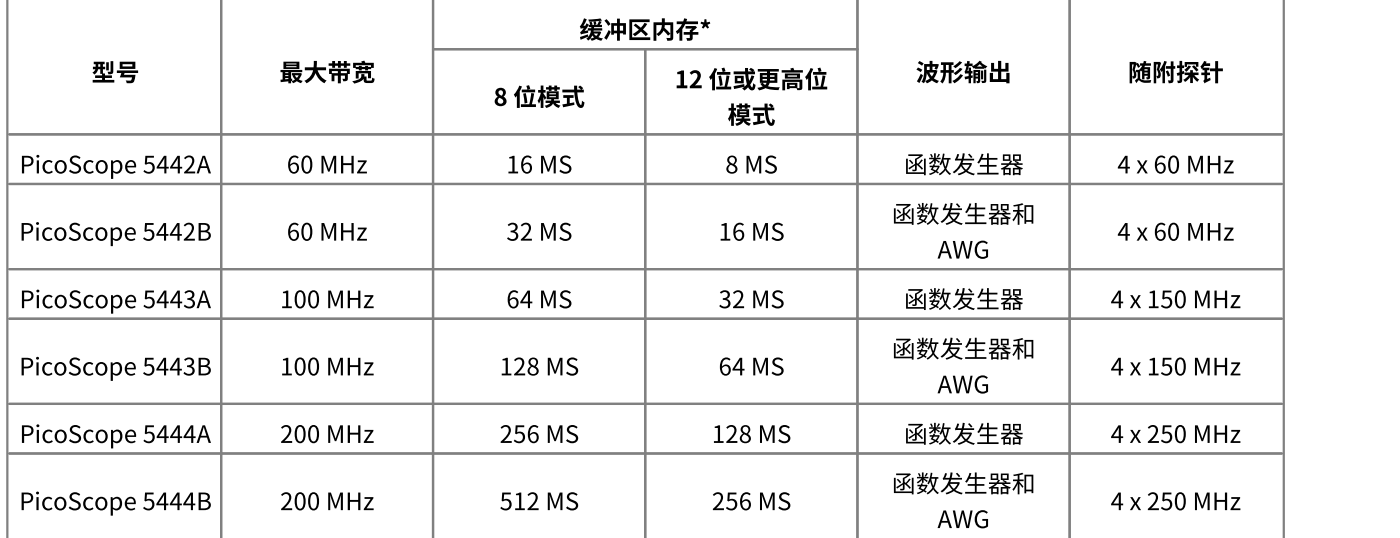

\* 在有源通道之间共享

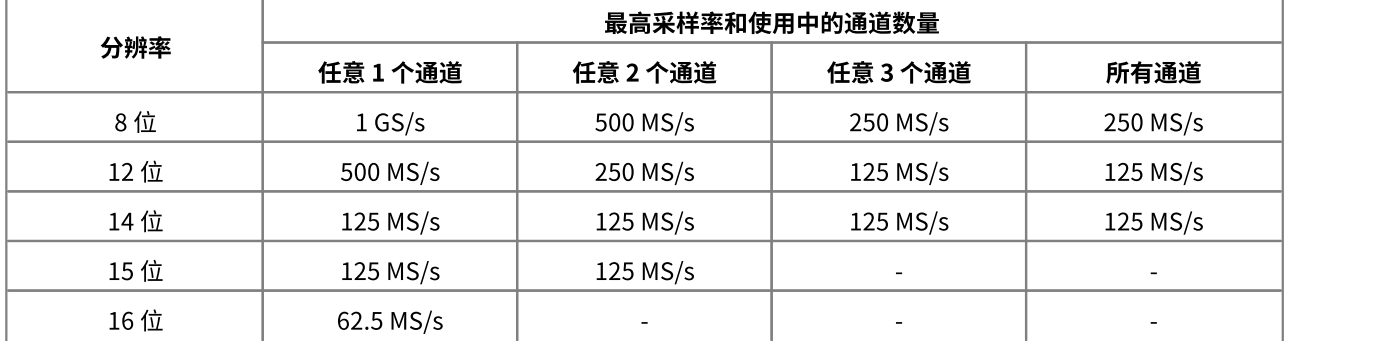

### **最高采样率如何受到分辨率和使用中的通道数量的影响。**

### <span id="page-13-0"></span>5.2 连接器接线图

#### **PicoScope 5000 A 和 B 系列示波器**

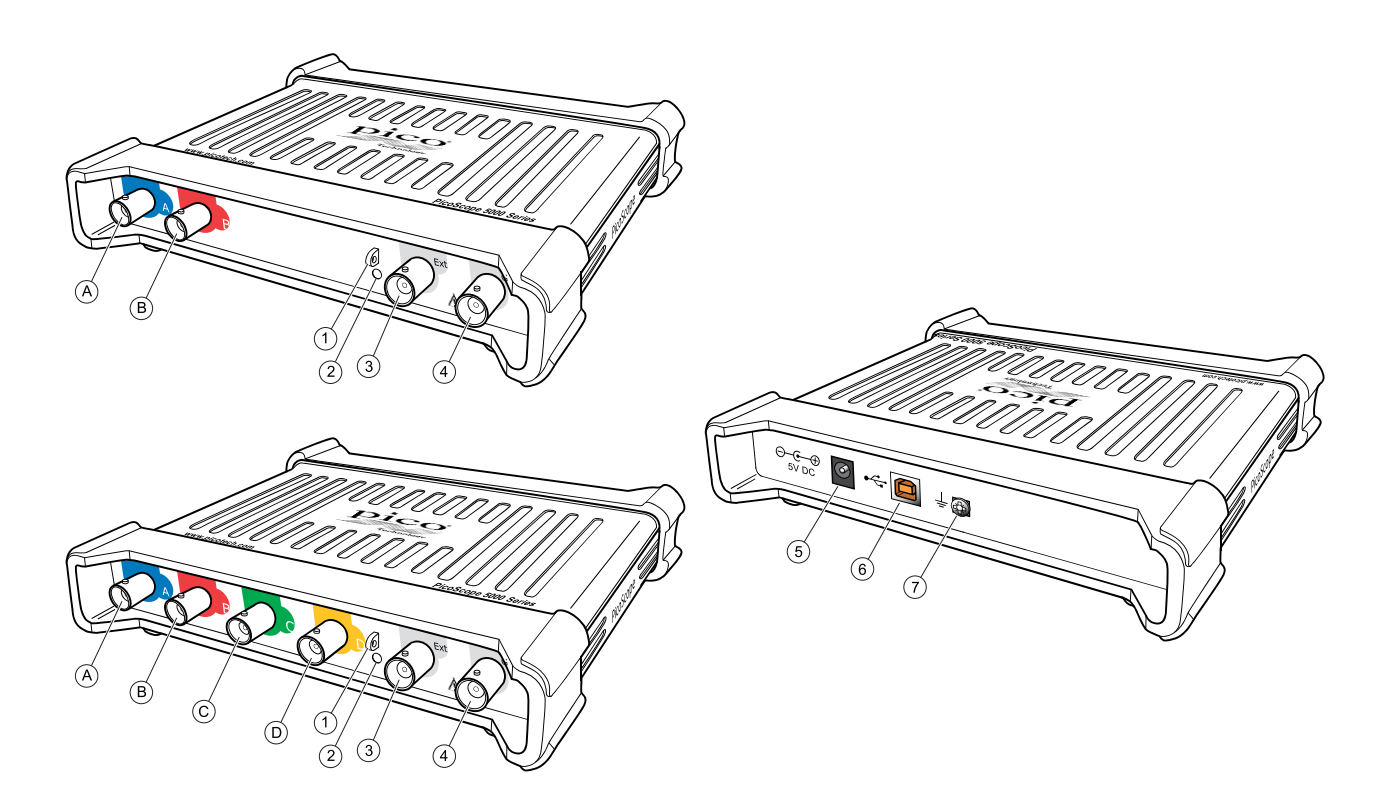

- A. 输入通道 A
- B. 输入通道 B
- C. 输入通道 C
- D. 输入通道 D
- 1. [探针补偿输](#page-15-0)出
- 2. LED:当示波器已连接但未工作时显示为红色。示波器捕获数据时显示为闪烁绿色。
- 3. [外置触发器输](#page-14-2)入
- 4. [信号发生器输](#page-14-3)出
- 5. 直流电源插座: 与提供的交流适配器配合使用。请参见<mark>安装</mark>以获取详细信息。
- 6. [USB 2.0](#page-16-3) 端口: 使用配套提供的高速 USB 电缆连接至您的 PC。请参[见安装](#page-10-0)以获取供电选项。
- 7. 接地接线柱:某些笔记本电脑的电源可能会产生电气噪声,干扰您的测量。如果出现这种情况,可以将接 地接线柱连接到外部接地点(例如,位于您正在测试的系统上),以便为示波器提供接地参考。这样可以 有助于防止外部噪声干扰您的测量。或者,您可以使用电池电源来运行笔记本电脑。

### <span id="page-14-0"></span>5.3 连接器信息

#### **标准示波器连接器**

<span id="page-14-1"></span>PicoScope 5000 A 和 B 系列灵活分辨率示波器具有带标准 BNC 连接器和标准输入抗组的输入通道。因此,它 们与大部分示波器兼容,包括 10:1 和开关式 1:1/10:1 型。

随 PicoScope 5000 A 和 B 系列示波器提供的探针已根据随其提供的示波器经过了特别的微调。为了获得最佳 性能,请使用提供的探针。虽然可以使用其他示波器探针,但无法保证指定的性能。可以从 Pico Technology 订购与您的 PicoScope 设备匹配的替换探针。

#### **信号发生器(Gen)输出**

<span id="page-14-3"></span>**Gen** 连接器是示波器的内[置信号发生器的](#page-16-4)输出端,它可以为多种内置函数生成波形。在 B 型号上,信号发生 器还可产生用户定义的任意波形。连接此输出和其中一个通道输入之间的 BNC 电缆以将信号发送到该通道。

- · 如果使用 PicoScope 6 程序,请参考《PicoScope 6 用户手册》以获取有关如何配置信号发生器的信息。
- · 如果编写自己的软件,请参考《PicoScope 5000 系列 (A API) 程序员指南》。
- 您可以在软件和参考文档光盘上找到这两个文档,也可以从 [www.picotech.com/downloads](http://www.picotech.com/downloads) 免费下载其 最新版本。

#### <span id="page-14-2"></span>**外置触发器 (Ext) 输入**

**Ext** 输入可以用作触发源。可以使用 PicoScope 软件中的触发器下拉菜单,或者如果您编写自己的软件,也 可以使用函数调用来选择它。

[外部触发器输](#page-16-5)入使用带有软件可配置阈值的专用电路来检测触发信号。这样具有释放模拟通道进行查看信号的 优势。外部触发器输入具有与示波器通道相同的特性,以便可以在其中一个通道上对提供的探针进行微调,随 后与 Ext 输入配合使用,得到最佳的垂直精度。如果触发器微调精度非常重要,我们推荐使用其中一个主输入 通道来作为触发源。这些通道使用数字触发(精确到一个采样周期)并具有 1 个最低有效位的垂直分辨率。

### <span id="page-15-0"></span>5.4 探针补偿

我们推荐将每个示波器探针与 PicoScope 配合使用之前对其进行补偿。这对探针的具体补偿说明包含在随探 针提供的小册中。

### **连接探针进行补偿**

- 1. 将探针的 BNC 接头插入示波器上的相应输入通道。
- 2. 将弹簧钩(随探针提供)固定到探针上。
- 3. 将弹簧钩连接到位于前面板上[的探针补偿输出](#page-13-0)。
- 4. 将接地导线(已提供)连接到探针,并将弹簧线夹连接到其中一个示波器 BNC 输入的接地外壳上。
- 5. 运行 PicoScope 软件。将输[入耦合](#page-16-6)设置为 AC,然后单击**自动设置**,这样可以确保选择正确的[输入范围和](#page-16-7) [采集时间。](#page-16-8)
- 6. 按照探针小册中的补偿(或"微调")说明操作。
- **注意:** 如果探针转移到其他示波器通道,则必须重复进行该补偿步骤。

## <span id="page-16-0"></span>6 术语

<span id="page-16-9"></span>**API。**应用程序编程接口。允许程序员访问 PicoScope 5000 A 和 B 系列示波器驱动程序的函数调用集。

<span id="page-16-1"></span>**AWG。**任意波形发生器(仅限于 PicoScope 5000B)。可根据用户定义生成几乎任何形状波形的电路。

<span id="page-16-11"></span>**带宽。**所测量的信号振幅低于其真正值不大于 3 分贝的输入频率范围。

<span id="page-16-12"></span>**缓冲区内存。**示波器使用缓冲区内存来临时存储数据。这样可允许示波器独立采样数据,而不受将数据传输到 计算机的速度的限制。缓冲区内存的大小以样本数量为单位测量。

<span id="page-16-13"></span>**块模式。**一种采样模式,计算机在该模式中提示示波器收集数据块至示波器内存,然后停止示波器并将整个数 据块传输至计算机内存。当被采样的输入信号为高频时,此操作模式有效。注意: 为了避免混叠效应,最大 输入频率必须小于采样频率的一半。

<span id="page-16-14"></span>**灵活分辨率示波器。**通过将 PicoScope 5000 A 和 B 系列示波器连接到运行 PicoScope 软件应用程序的计算机 而形成的仪器。

**MS/s。**每秒兆样本数。用于量化示波器的采样率。

<span id="page-16-6"></span>**耦合控制。**要从 AC 耦合切换到 DC 耦合,或反向切换,请从 PicoScope 软件应用程序示波器工具栏上的控件 选择 AC 或 DC。AC 设置可以过滤掉输入信号中的任何 DC 分量,适用于查看叠加到 DC 或变化缓慢的偏移上 的 AC 小信号。在此模式中,可以测量 AC 信号峰值之间的振幅,但不是其绝对值。使用 DC 设置可测量信号 的绝对值。

PicoScope 软件。此软件产品随我们的所有示波器提供。它与 PicoScope 设备配合使用, 可将 PC 变为示波 器和频谱分析仪。可以从 [www.picotech.com/downloads](http://www.picotech.com/downloads) 免费下载软件的更新和测试版。

<span id="page-16-15"></span>**驱动程序。**控制硬件的程序。PicoScope 5000 A 和 B 系列示波器的驱动程序以 32 位或 64 位 Windows DLL 的形式提供,如 ps5000a.dll。它将被 PicoScope 软件和用户设计的应用程序使用,以控制示波器。

<span id="page-16-8"></span>**时基。**PicoScope 显示器水平轴表示的时间。在传统示波器上,此函数通常称为时基。

<span id="page-16-7"></span>**输入范围。**示波器可测量的输入电压范围。例如,±20 V 的电压范围表示示波器可测量的电压位于 –20 V 和 +20 V 之间。超出此范围的输入电压将无法正确测量,但是只要它们仍然位于规格中指出的保护限值内,也不 会对仪器造成损坏。

<span id="page-16-10"></span>**USB 1.1。**USB 标准的早期版本,可在某些老 PC 上找到。PicoScopes 使用 USB 1.1 端口时运行会很缓慢; 使用推荐的 USB 2.0 或 3.0 端口性能将得到极大提升。

<span id="page-16-3"></span>**USB 2.0。**USB 2.0 使用高达每秒 480 兆位的信号传输速度,向后兼容 USB 1.1。

<span id="page-16-2"></span>**USB 3.0。**USB 3.0 使用高达每秒 5 千兆位的信号传输速度,向后兼容 USB 2.0 和 USB 1.1。

<span id="page-16-5"></span>**外置触发器。**指在 PicoScope 5000 A 和 B 系列示波器上标记为 Ext 的 BNC 连接器。它可以用作触发源而不 是波形输入。请同时参[见连接器信息](#page-14-0)。

<span id="page-16-4"></span>**信号发生器。**一种内置电路,能够产生适用于驱动测试中的外部设备的信号。其输出是示波器上的标记为 Gen 的 BNC 连接器。请同时参见[连接器信息](#page-14-0)。

版权所有 © 2013–2017 Pico Technology Limited. 保留所有权利。

<span id="page-17-0"></span>**纵向分辨率。**以位为单位的一个值,表示示波器将输入电压转换为数字值时的精度。PicoScope 中的分辨率增 强功能可以提高有效纵向分辨率。

<span id="page-17-1"></span>**最高采样率。**表示示波器每秒可获取的样本的最大数量的数字。最高采样率通常以 MS/s(每秒兆样本数)或 GS/s(每秒千兆样本数)为单位。示波器的采样率越高,快速信号中高频细节的呈现就会越精确。

<span id="page-18-0"></span>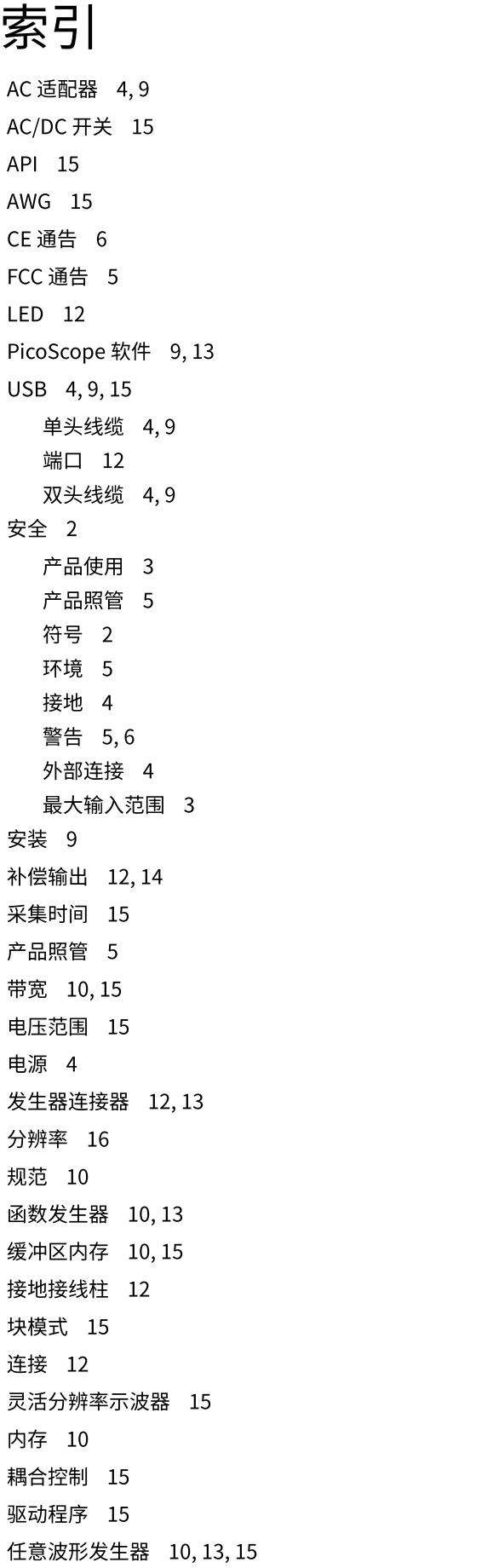

示波器探针 [9,](#page-10-0) [10,](#page-11-0) [13](#page-14-0) 补偿 [14](#page-15-0) 输入范围 [15](#page-16-7) 输入通道 [12,](#page-13-0) [13](#page-14-1) 术语 [15](#page-16-0) 外部连接器 [12,](#page-13-0) [13,](#page-14-2) [15](#page-16-5) 外置触发器 [12,](#page-13-0) [13,](#page-14-2) [15](#page-16-5) 系统要求 [7](#page-8-1) 信号发生器 [10,](#page-11-0) [12,](#page-13-0) [13](#page-14-3) 型号对比 [10](#page-11-0) 许可条件 [6](#page-7-1) 直流电源插座 [12](#page-13-0) 质保 [7](#page-8-0) 装箱物品 [8](#page-9-0) 纵向分辨率 [16](#page-17-0) 最高采样率 [10,](#page-11-0) [16](#page-17-1)

软件许可条件 [6](#page-7-1)

商标 [6](#page-7-2) 时基 [15](#page-16-8)

Pico Technology James House Colmworth Business Park St. Neots Cambridgeshire PE19 8YP 英国 电话: +44 (0) 1480 396 395 传真: +44 (0) 1480 396 296

### 英国全球总部 おおおおおおおおおおおおおおおおおおおおおおおおおおおお

Pico Technology 320 N Glenwood Blvd Tyler Texas 75702 美国

电话: +1 800 591 2796 传真: +1 620 272 0981 电话: +86 21 2226-5152

### 亚太地区办公室

Pico Technology Room 2252, 22/F, Centro 568 Hengfeng Road Zhabei District Shanghai 200070 中国

pico.china@picotech.com

sales@picotech.com support@picotech.com

www.picotech.com

版权所有 © 2013–2017 Pico Technology Limited. 保留所有权利。 ps5000ab.zhs r5 2018-01-04